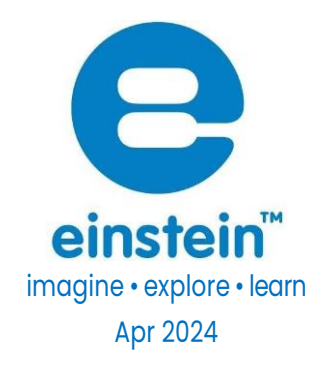

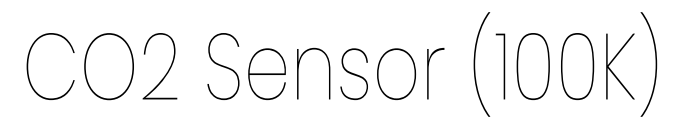

Product Number: ENCO2B040A-N

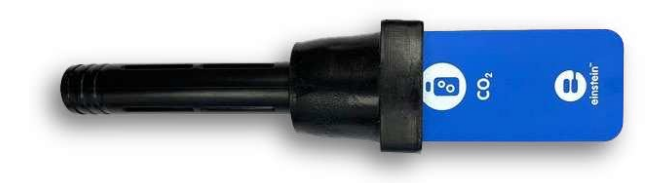

### **Overview**

Carbon Dioxide  $(CO_2)$  is one of the most important gases on earth. It is critical for photosynthesis –during which plants and some e bacteria fixate in into organic compounds. It also plays an important part in the greenhouse effect, trapping heat in the atmosphere. The CO2 sensor has a broad dynamic range of 0-100k ppm. Moreover, it's easy to use – the sensor automatically calibrates itself before every experiment. The CO<sub>2</sub> sensor can be connected to all einstein<sup>™</sup> data loggers. It can be used for various experiments in Biology, Chemistry and Environmental Science.

# Typical experiments

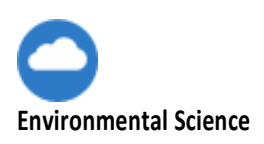

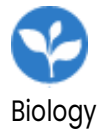

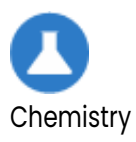

- Changes in carbon dioxide concentration inside a plant terrarium during photorespiration and photosynthesis cycles
- Carbon dioxide levels during cellular respiration of seeds or small animals
- Changing carbon dioxide levels in a classroom
- CO2 concentration in solution during respiration
- The rate at which carbon dioxide is removed from a closed atmosphere using sodium hydroxide or potassium hydroxide
- The rate of production of carbon dioxide in a chemical reaction between hydrochloric acid and sodium bicarbonate
- The rate at which carbon dioxide gas diffuses through a gas diffusion tube
- The production of carbon dioxide during fermentation of sugars

## How does it work?

The CO<sub>2</sub> sensor uses non-dispersive infrared (NDIR) principle to detect the existence of CO<sub>2</sub> in the air. An infrared (IR) lamp directs waves of light through a tube filled with air towards an IR light detector, which measures the amount of IR light that hits it. As the light passes through the tube, any gas molecules that are the same size as the wavelength of the IR absorb the IR light only, while letting other wavelength of light pass through.

Next, the remaining light hits an optical filter that absorbs every wavelength of light except the exact wavelength absorbed by  $CO<sub>2</sub>$ .

Finally, an IR detector reads the amount of light that was not absorbed by the  $CO<sub>2</sub>$  molecules or optical filter. The difference between the amount of light radiated by the IR lamp and the amount of IR light received by the detector is measured. The difference is proportional to the number of  $CO<sub>2</sub>$ molecules in the air inside the tube.

You can also compliment the sensor with a unique sleeve that enables using the sensor and detect CO<sup>2</sup> solution. Ask us for more information.

## Sensor specification

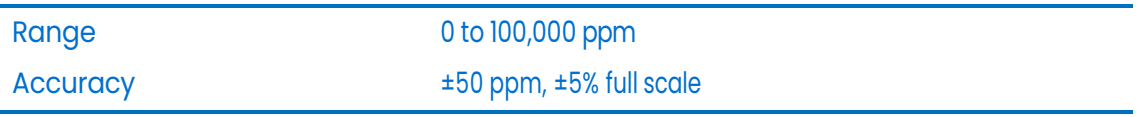

### **[www.einsteinworld.com](http://www.einsteinworld.com/)**

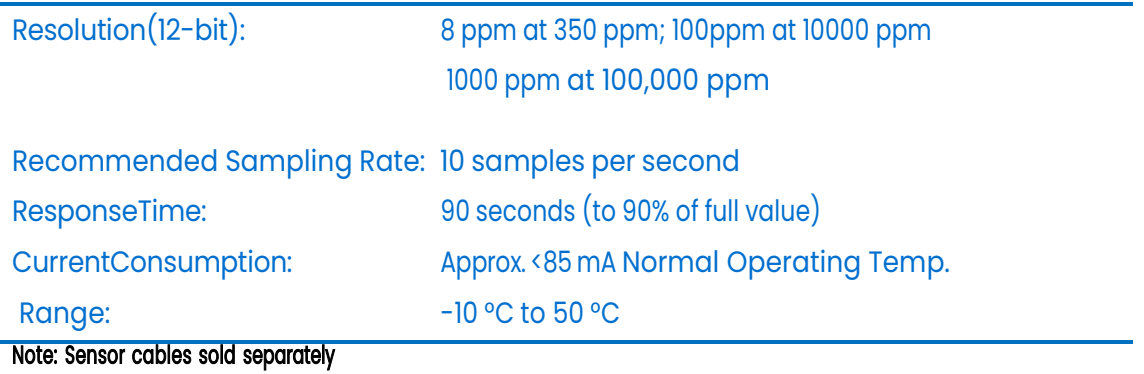

### **Calibration**

The CO<sub>2</sub> Sensor is shipped fully calibrated and performs a simple, automatic, calibration procedure

every time you plug the sensor into an einstein™ device. For greater accuracy the sensor can be manually calibrated.

### **MiLAB**Ex Desktop

1. Go to the Full Setup window and in the Calibrate column click Set

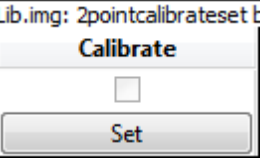

2. The Calibration window will appear

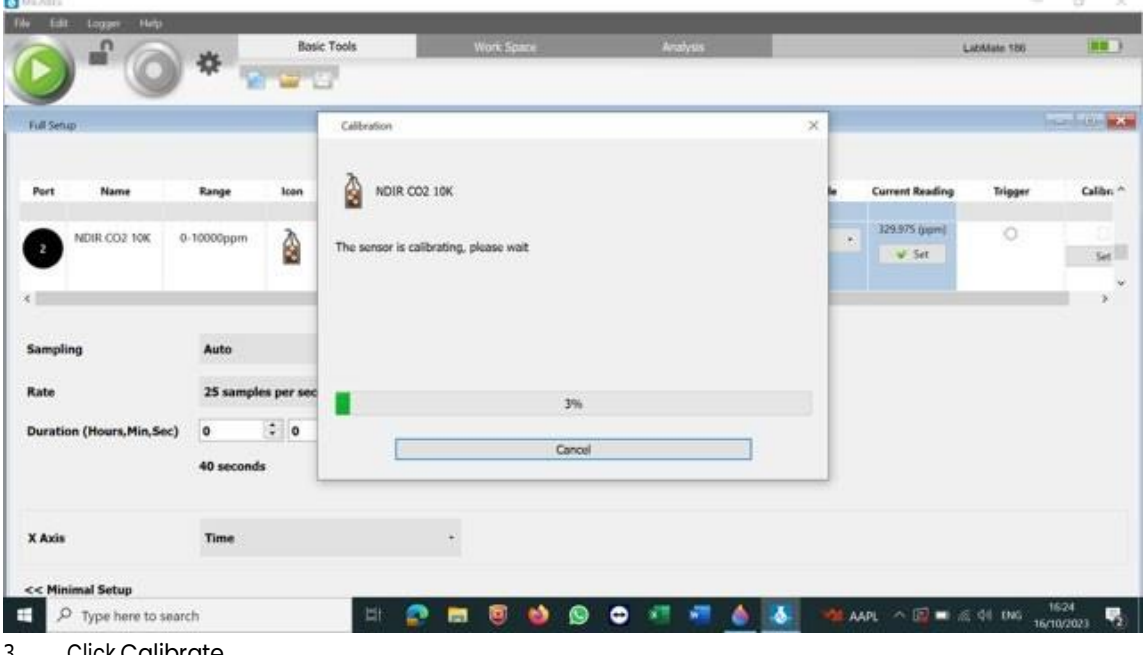

3. Click Calibrate

4. Wait until the calibration process will stop (around 3 min)

#### **MiLAB**Ex Android

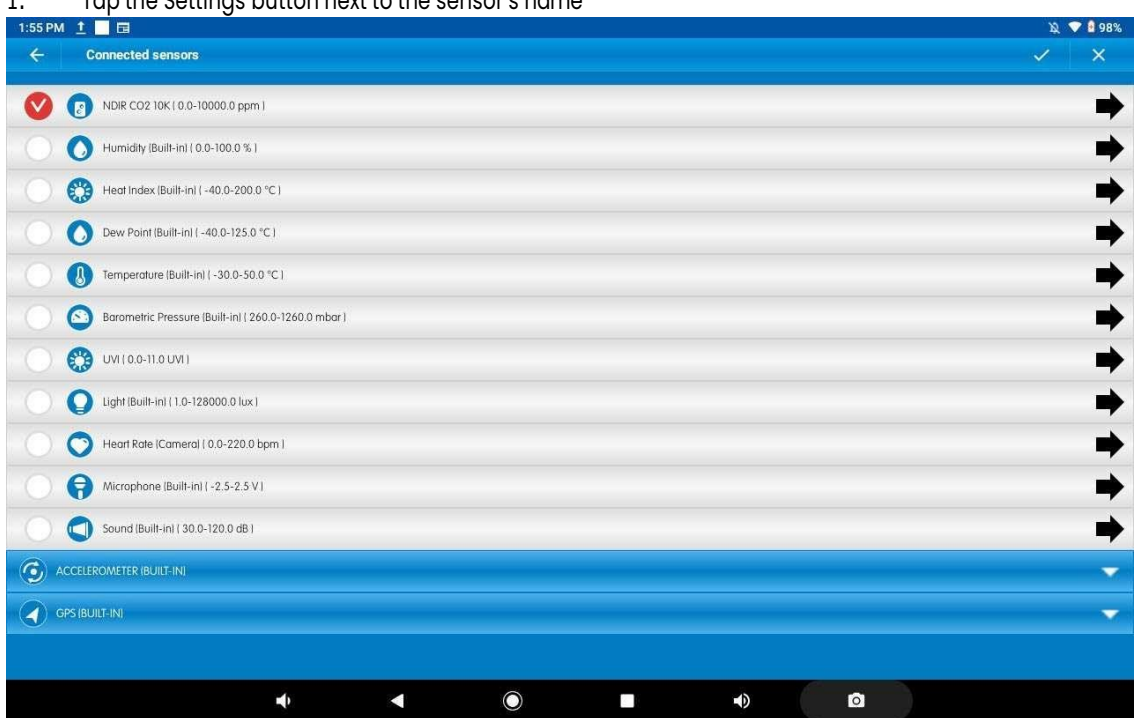

### 1. Tap the Settings button next to the sensor's name

#### 2. Tap Manual Calibration

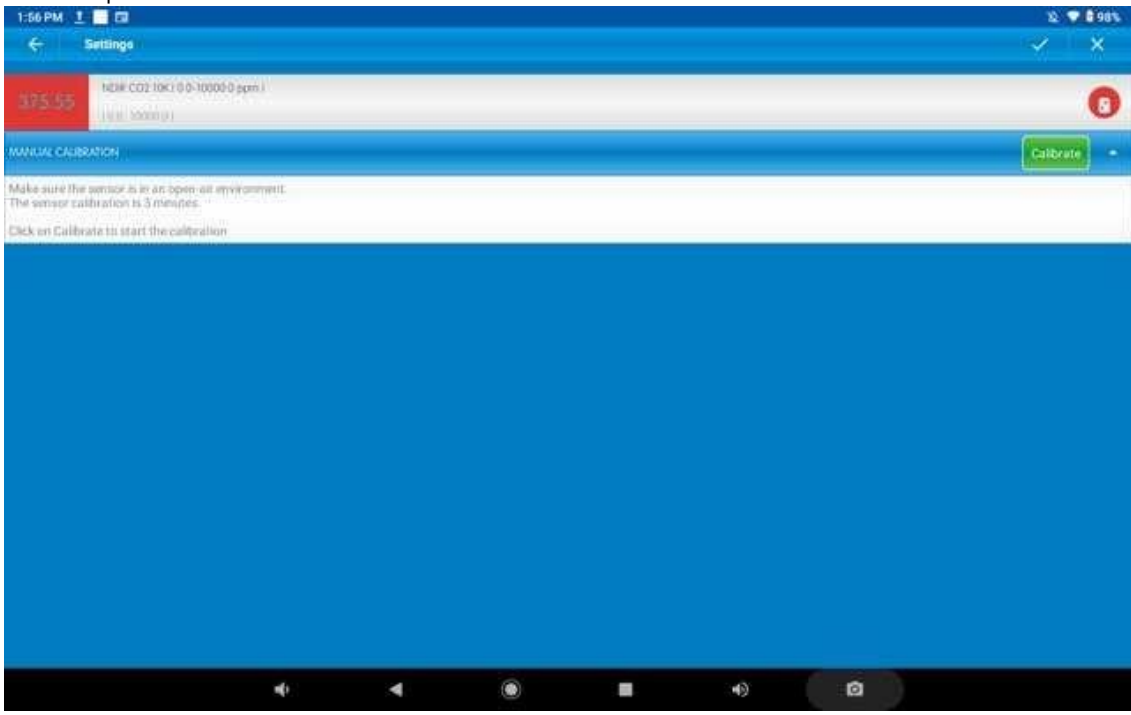

- 3. Measure the air in a well-ventilated room and wait for the readings to stabilize
- 4. Tap Calibrate
- 5. The calibration process will take around 3 minutes

# Data Logging and Analysis

#### MiLABEx Android

- 1. Take your einstein™ Tablet or pair your einstein™ LabMate with your Android or iOS tablet via Bluetooth
- 2. Insert the sensor cable into one of the sensor ports
- 3. Launch MiLABEx
- 4. MiLABEx will automatically detect the sensor and show it in the Launcher View

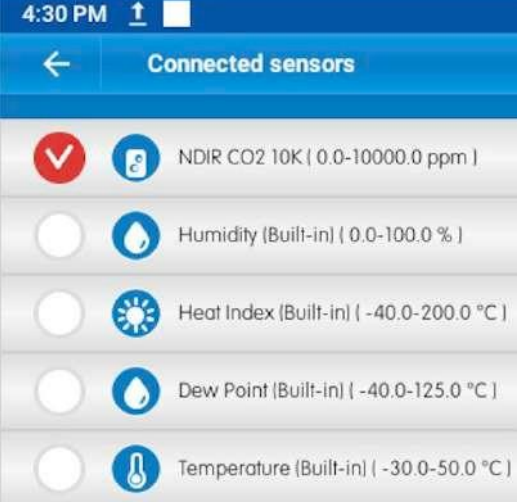

5. Make sure the icon next to the sensor is checked to enable it for logging

#### **MiLAB**Ex **Desktop**

- 1. Pair your einstein™ LabMate with your PC, MAC, or Linux machine via Bluetooth, or connect it via the USB abe(found in the einstein™ LabMate box).
- 2. Insert the sensor cable into one of the sensor ports
- 3. Launch MiLABEx Desktop
- 4. MiLABEx Desktop will automatically detect the sensor and show it in the Current Setup Summary window

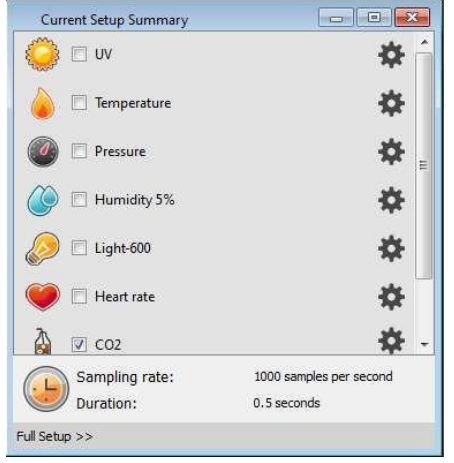

- 5. Click Full Setup, located at the bottom of the Current Setup Summary window to program the data logger's sample rate, number of samples, units of measurement, and other options
- 6. Click the Run button on the main toolbar of the Launcher View to start logging

# Experimental Setup

The  $CO<sub>2</sub>$  sensor comes with:

- $\bullet$  One CO<sub>2</sub> sensor
- **One Flask**
- One Rubber Stopper
- Flat cover with a rubber stopper built in

# An example of using the  $CO<sub>2</sub>$  Sensor

### Measuring the CO<sub>2</sub> produced by a burning candle

For this experiment you will need:

- An einstein™ device
- $A CO<sub>2</sub>$  sensor (with stopper)
- A container
- A cover for the container

The Experiment:

- 1. Cut a hole in the cover to hold the rubber stopper
- 2. Put the CO2 sensor in the stopper
- 3. Tap Run to start the experiment with the calibrated sensor
- 4. Put the cover on the container and follow the changes in CO2 levels

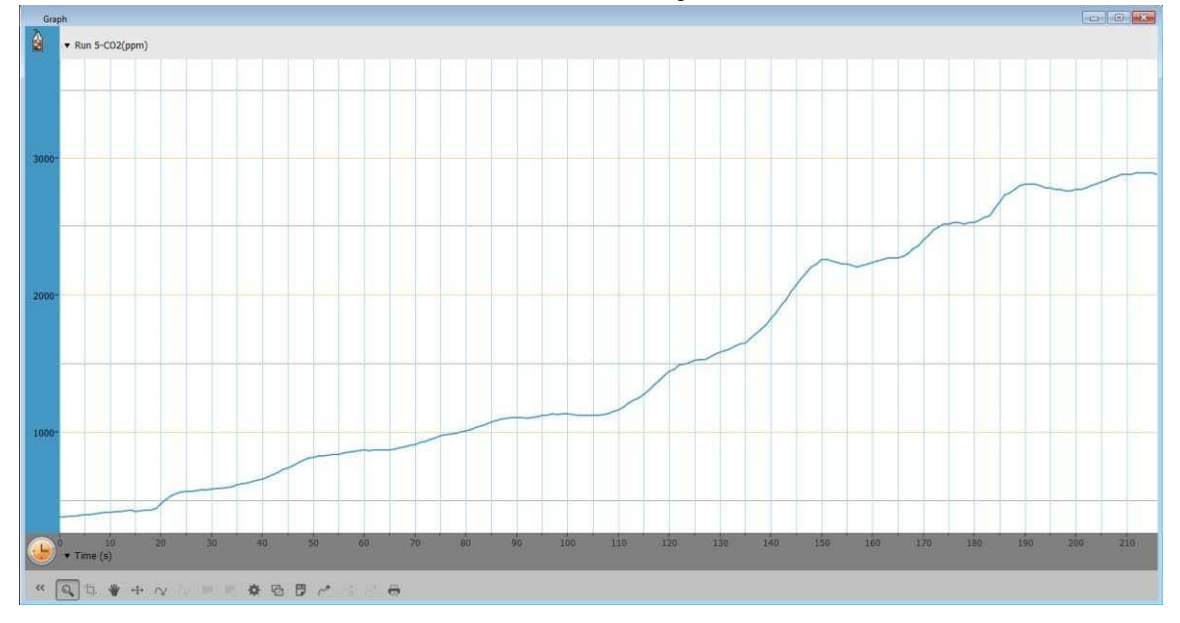

### **Troubleshooting**

If the CO<sub>2</sub> sensor isn't automatically recognized by MiLABEx, please contact Fourier Education's technical support.

### Technical support

Please contact the Fourier technical support team as follows: Web:

<http://fourieredu.com/support/>

Email: [support@fourieredu.com](mailto:support@fourieredu.com)

## Copyright and Warranty

All standard Fourier Systems sensors carry a one (1) year warranty, which states that for a period of twelve months after the date of delivery to you, it will be substantially free from significant defects in materials and workmanship. This warranty does not cover the breakage of the product caused by misuse or abuse.

This warranty does not cover Fourier Systems consumables such as electrodes, batteries, EKG stickers,

cuvettes and storage solutions or buffers.

©Fourier Systems Ltd. All rightsreserved. Fourier Systems Ltd. logos and all other Fourier product orservice names are registered trademarks or trademarks of Fourier Systems. All other registered trademarks or trademarks belong to their respective companies.

ALBERT EINSTEIN and EINSTEIN are either trademarks or registered trademarks of The Hebrew University flerusalem. Represented exclusively by Green Light. Official licensed merchandise. Website: einstein.biz